經濟部工商憑證管理中心 工商憑證申請書填寫操作說明 【正卡申請**-**需紙本用印及寄件審核】

中華電信股份有限公司資訊技術分公司

111 年 5 月製作

#### 壹、 申請規定

申請對象為依公司法完成登記之公司、分公司;依有限合夥法完成登記之 有限合夥、有限合夥分支機構,及依商業登記法完成登記之商業。每間公司、 分公司、有限合夥分支機構及商業僅可申請1張正卡,每張工商憑 證需工本費 420元,憑證效期為自「簽發日期(發卡日期)」起算5年,到期後憑 證即自動失效。為避免憑證正卡到期無卡可用而影響日常業務處理,工商憑證 正卡「結束日期(有效日期)」前 60 天內(日曆天)可再次提出申請,重新申請完成 後短期內您將持有2張正卡,直到舊的正卡因效期結束自動失效。新申請之憑 證效期自「該張憑證自身之簽發日期」起算5年,並非接續舊卡有效日期,請 依需求評估重新申請的時間。

申請前需提醒您,公司、分公司、有限合夥、有限合夥分支機構或商業, 若變更名稱或統一編號,或商業跨縣市遷址,皆會影響憑證效用,原憑證將逕 行廢止。若企業於申請工商憑證時,同時有在登記機關辦理前述變更登記之案 件,建議變更登記案件經核准後再行申請。

#### 貳、 申請方式及申請流程說明

申請工商憑證正卡,依照申請流程及應備資料的不同,工商憑證管理中心 專屬網站上提供3種申請正卡的方式,可依照您的需求自行選擇。3種方式為:

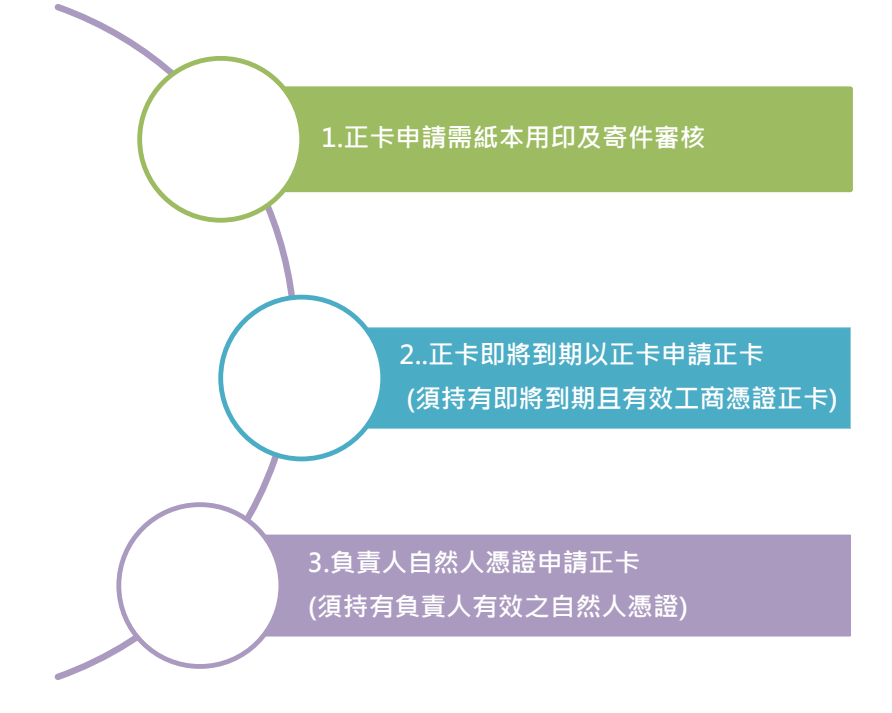

本文件僅針對【正卡申請-需紙本用印及寄件審核】細部流程作說明,其餘申請方式請參閱所對應的操作說明。 本申請方式需要將紙本申請書送件審核,以下為申請流程簡述:

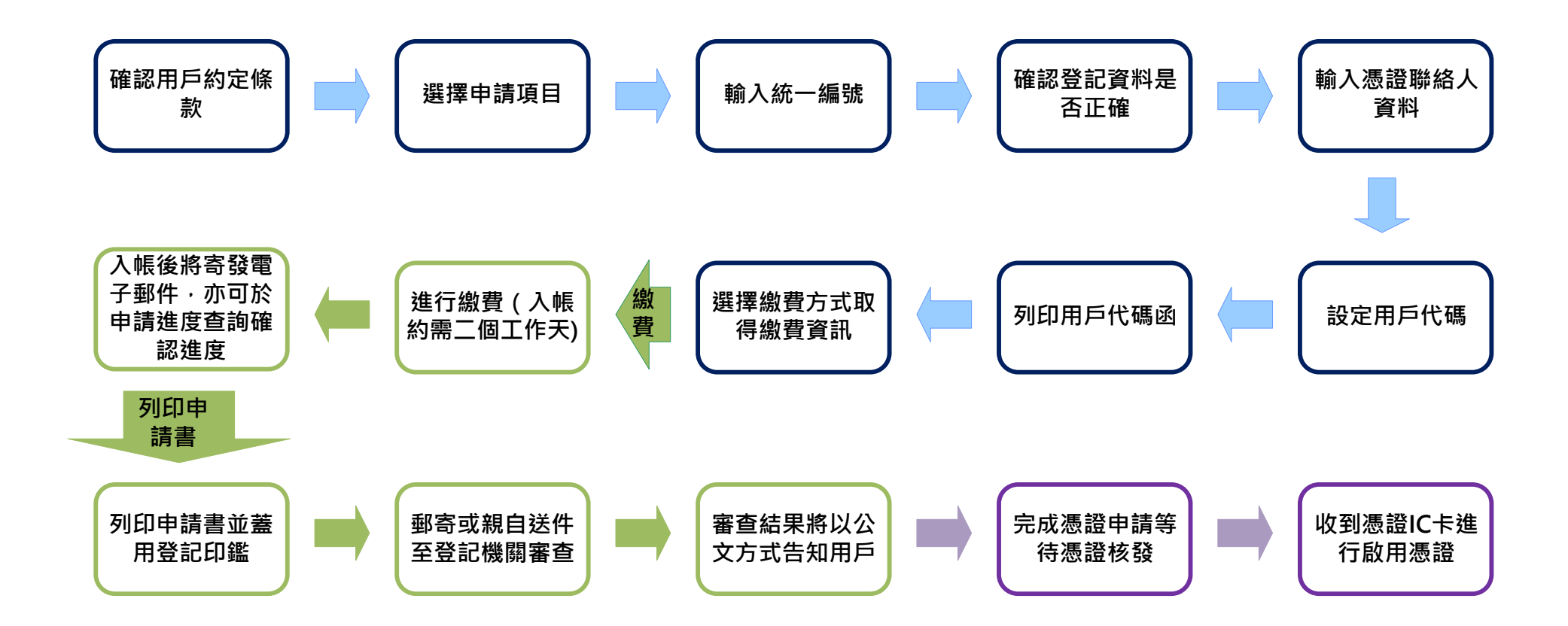

### 參、 操作畫面說明

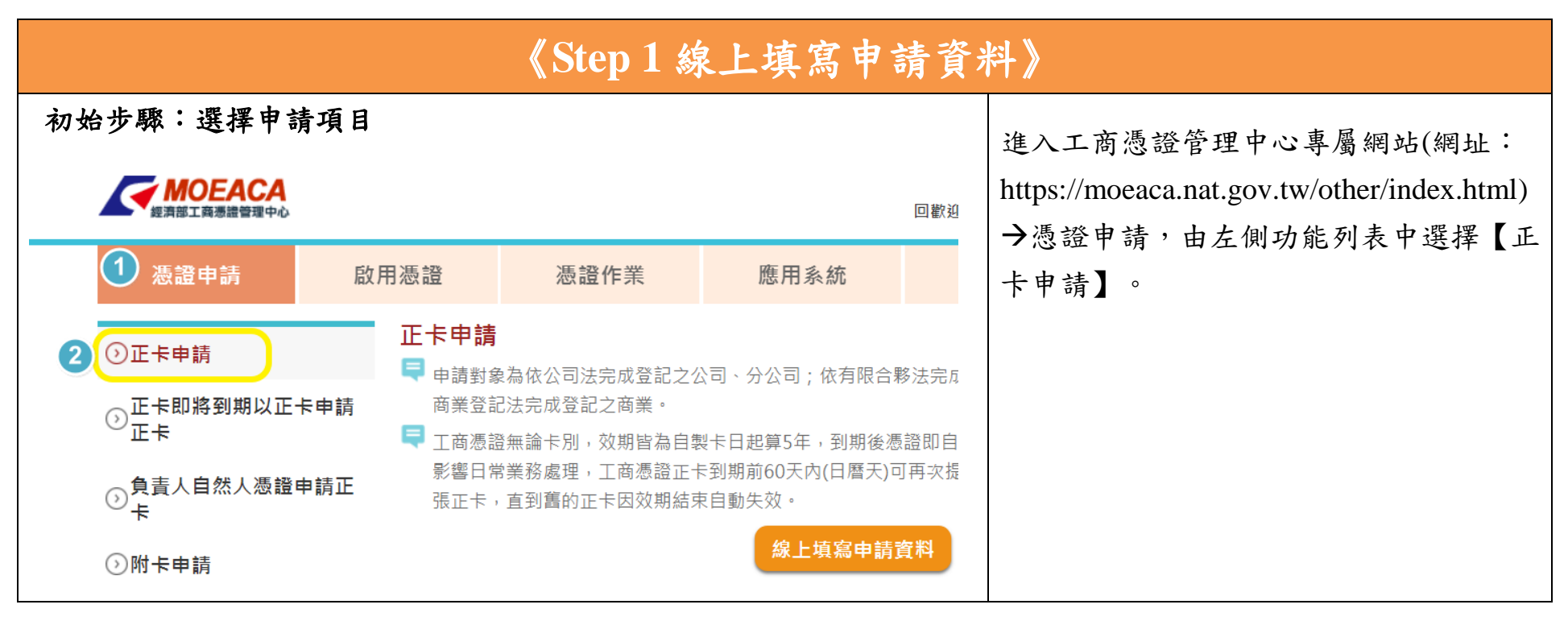

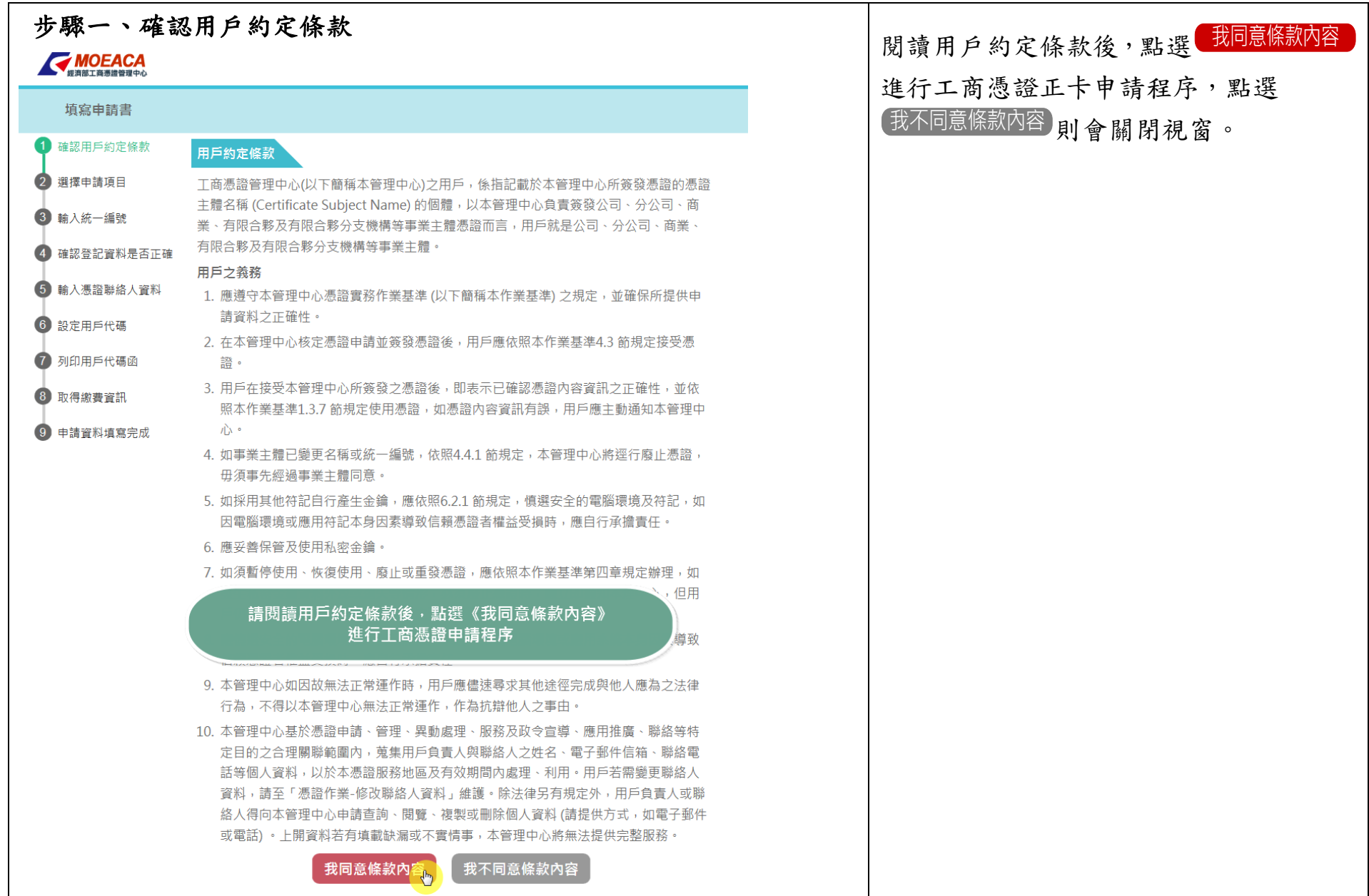

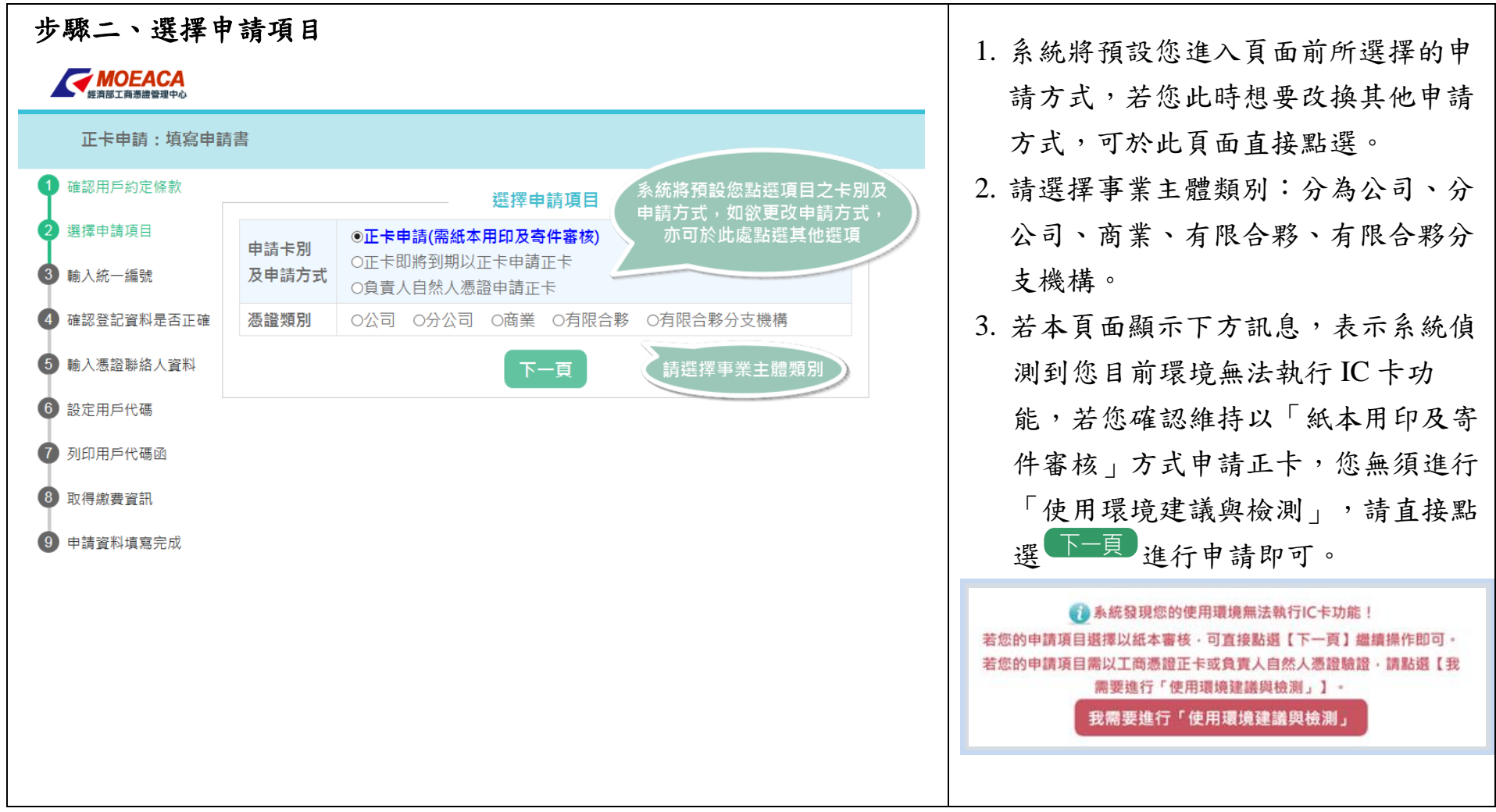

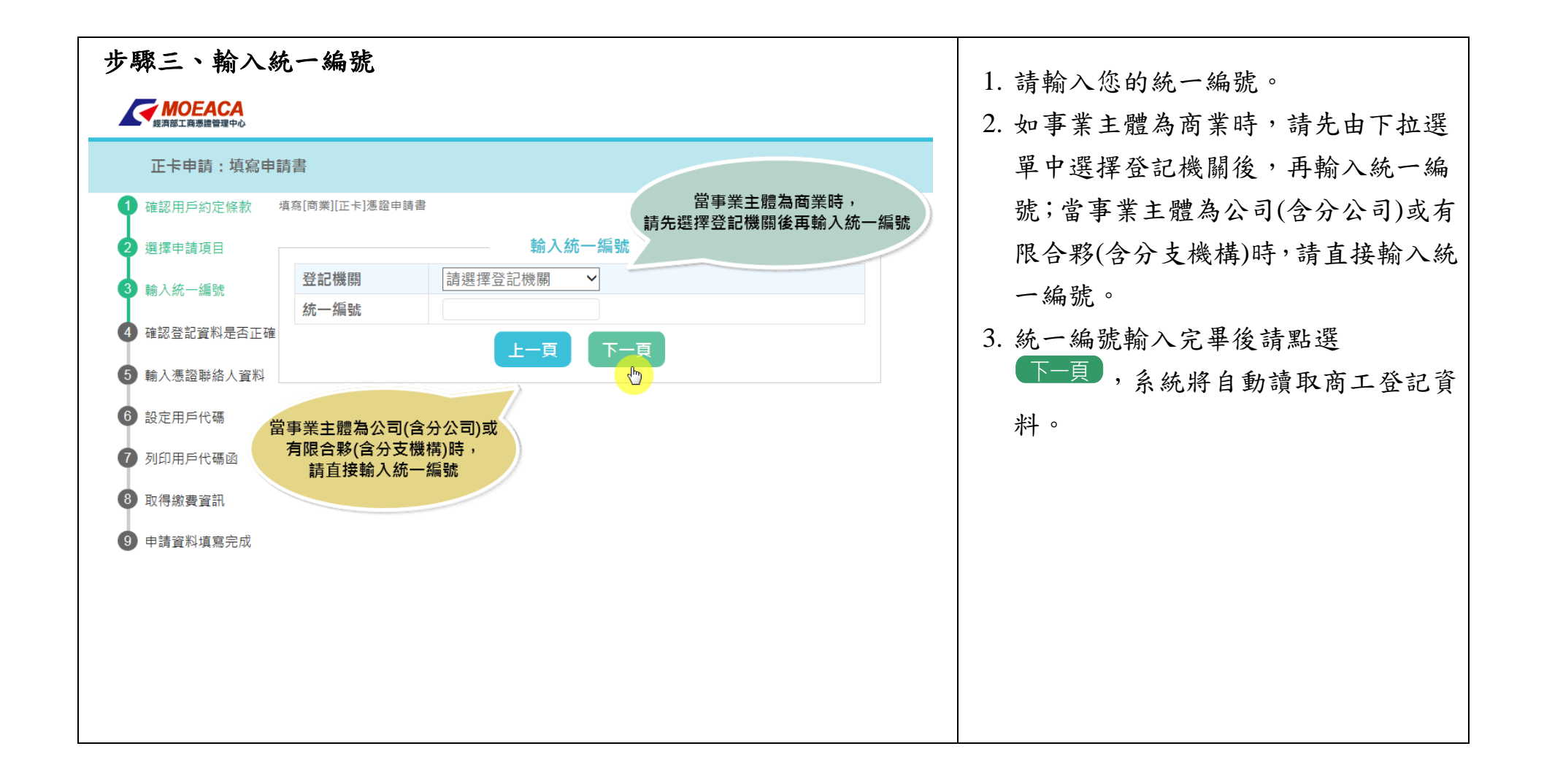

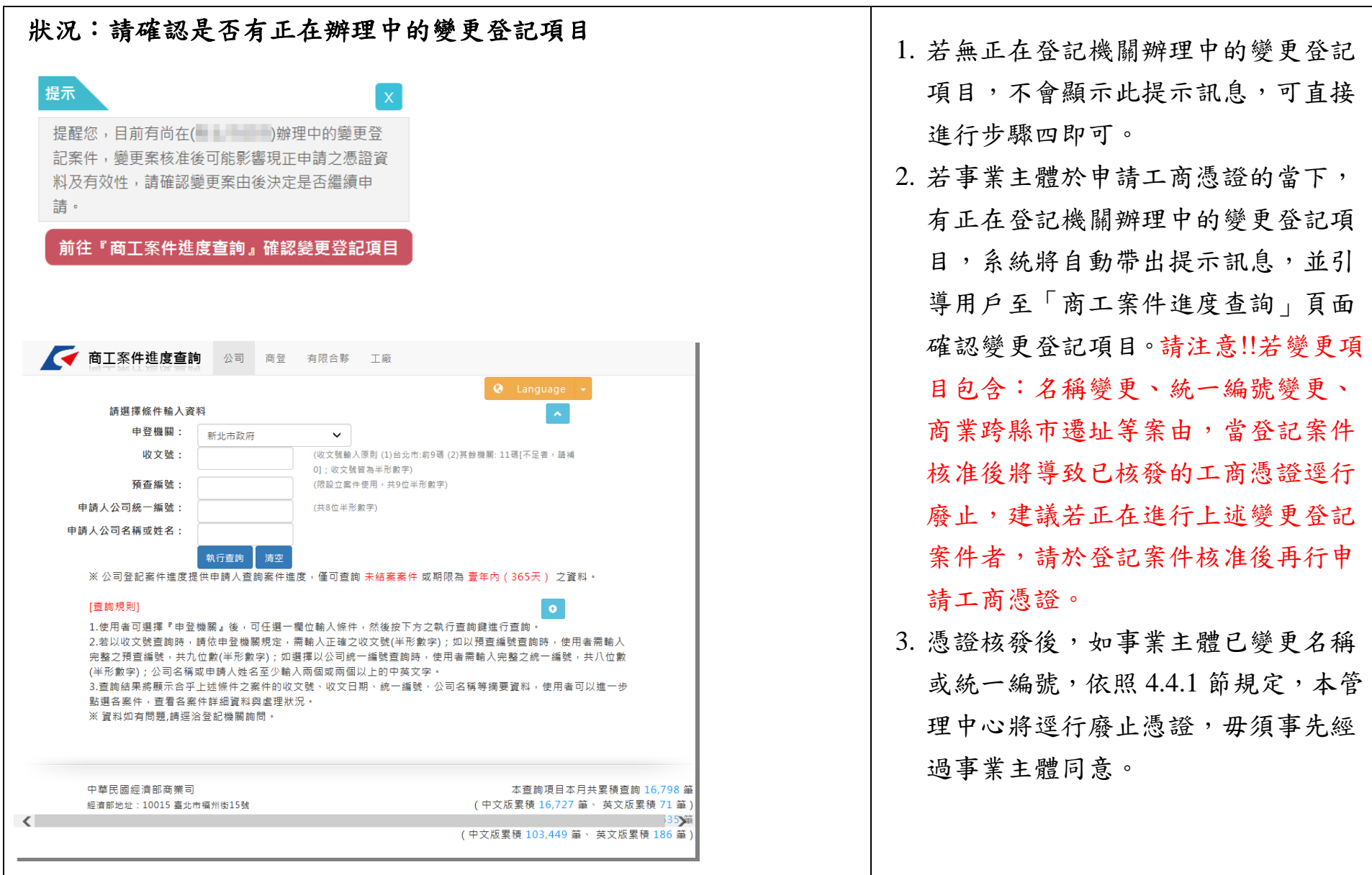

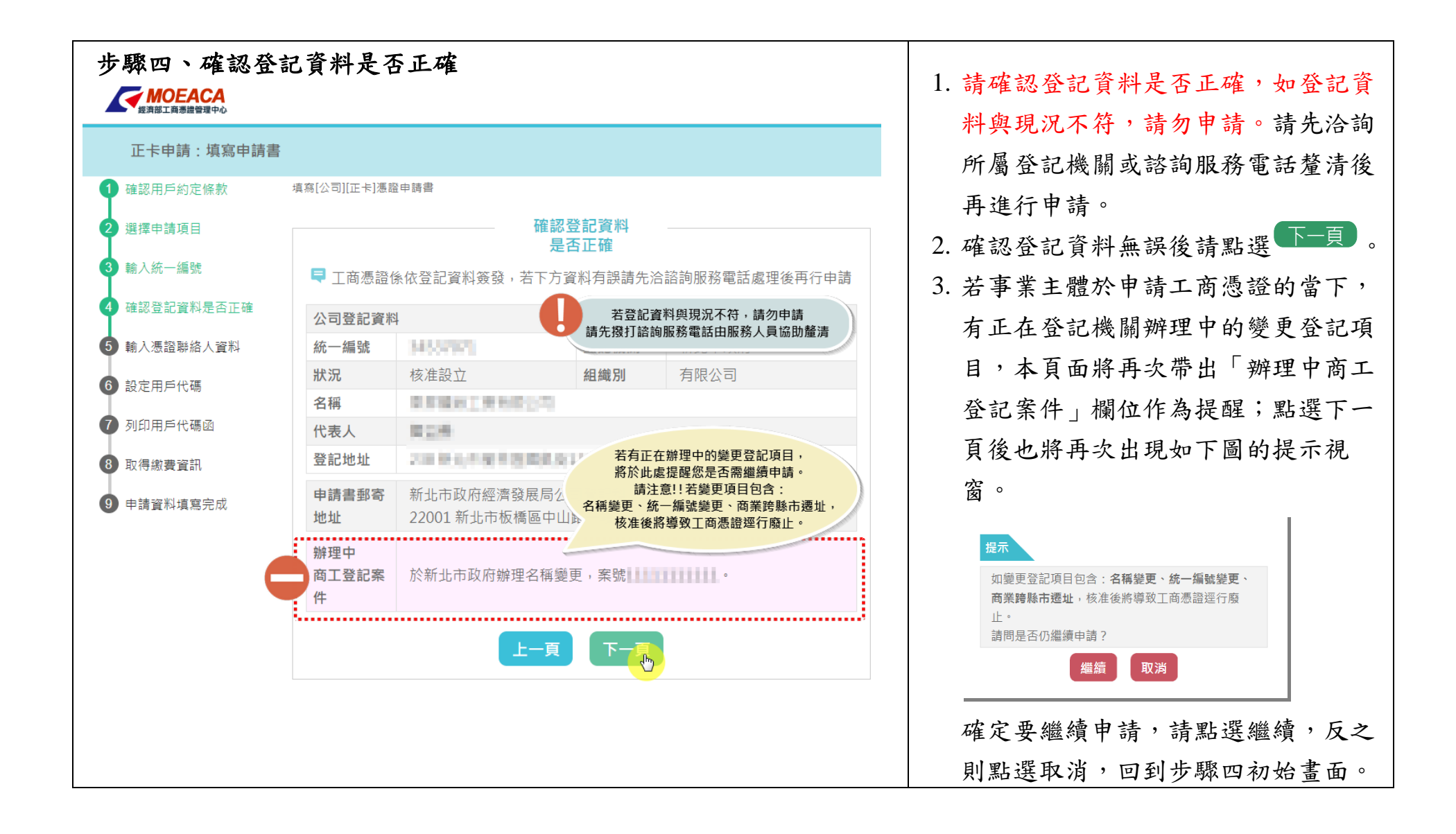

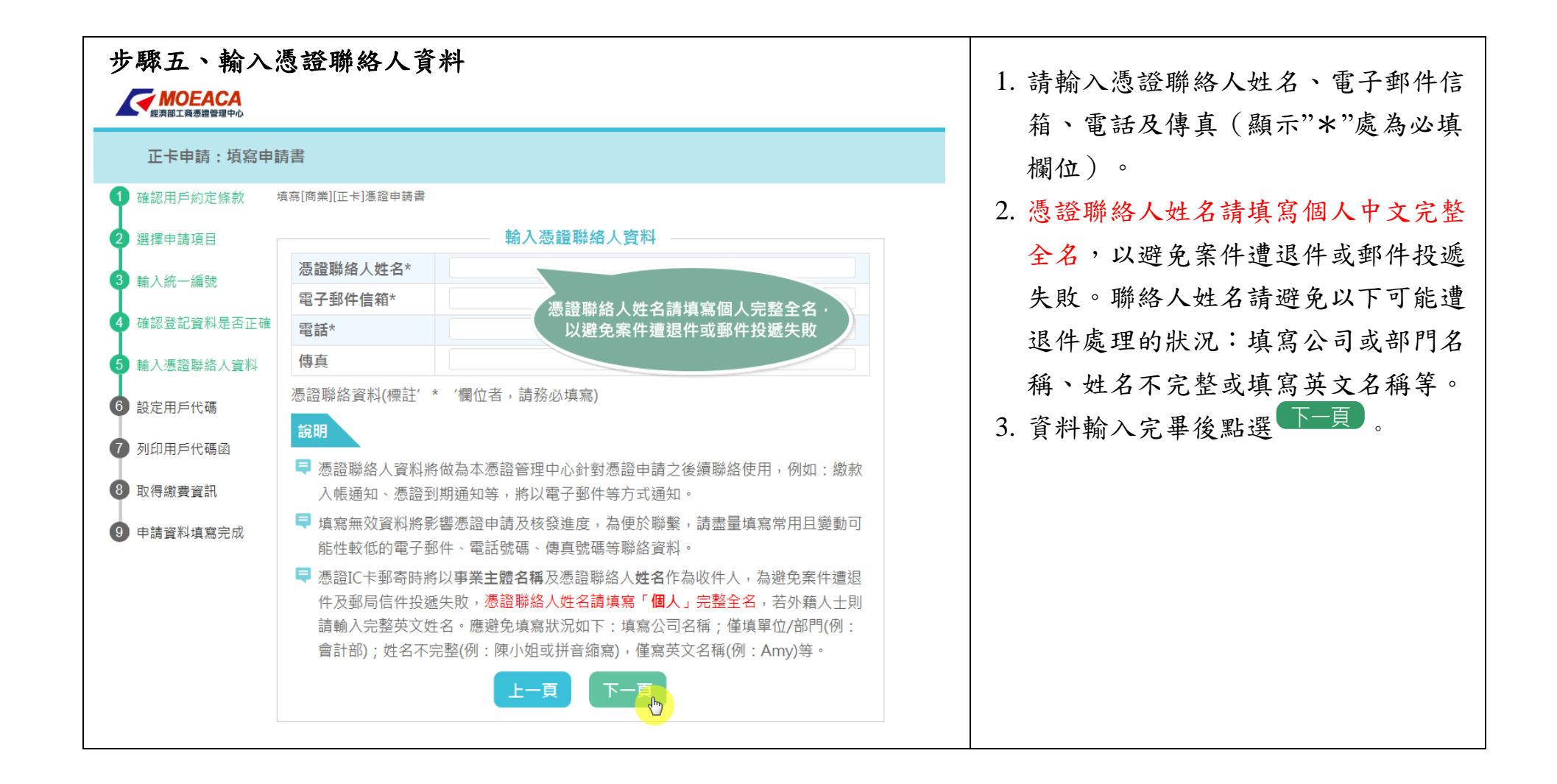

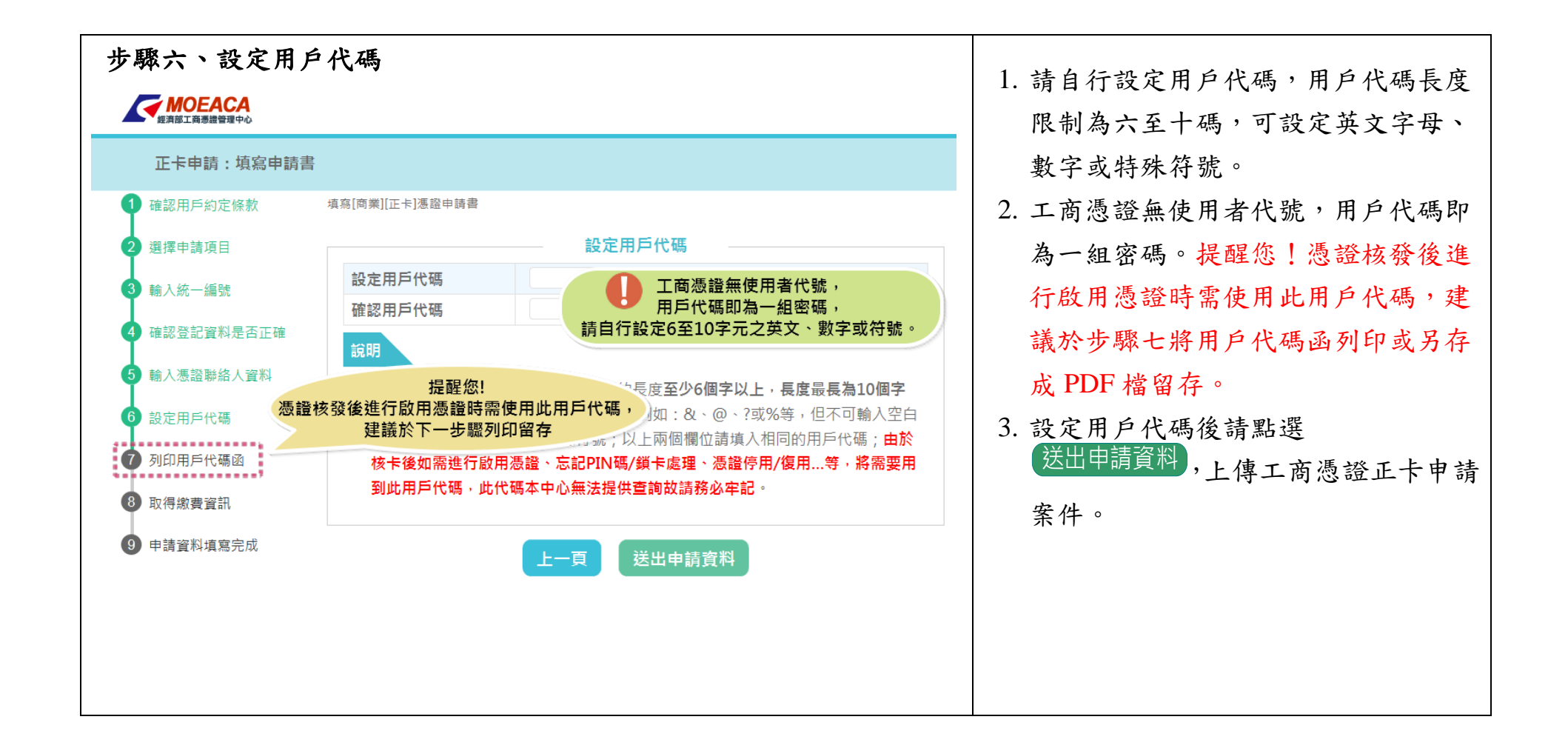

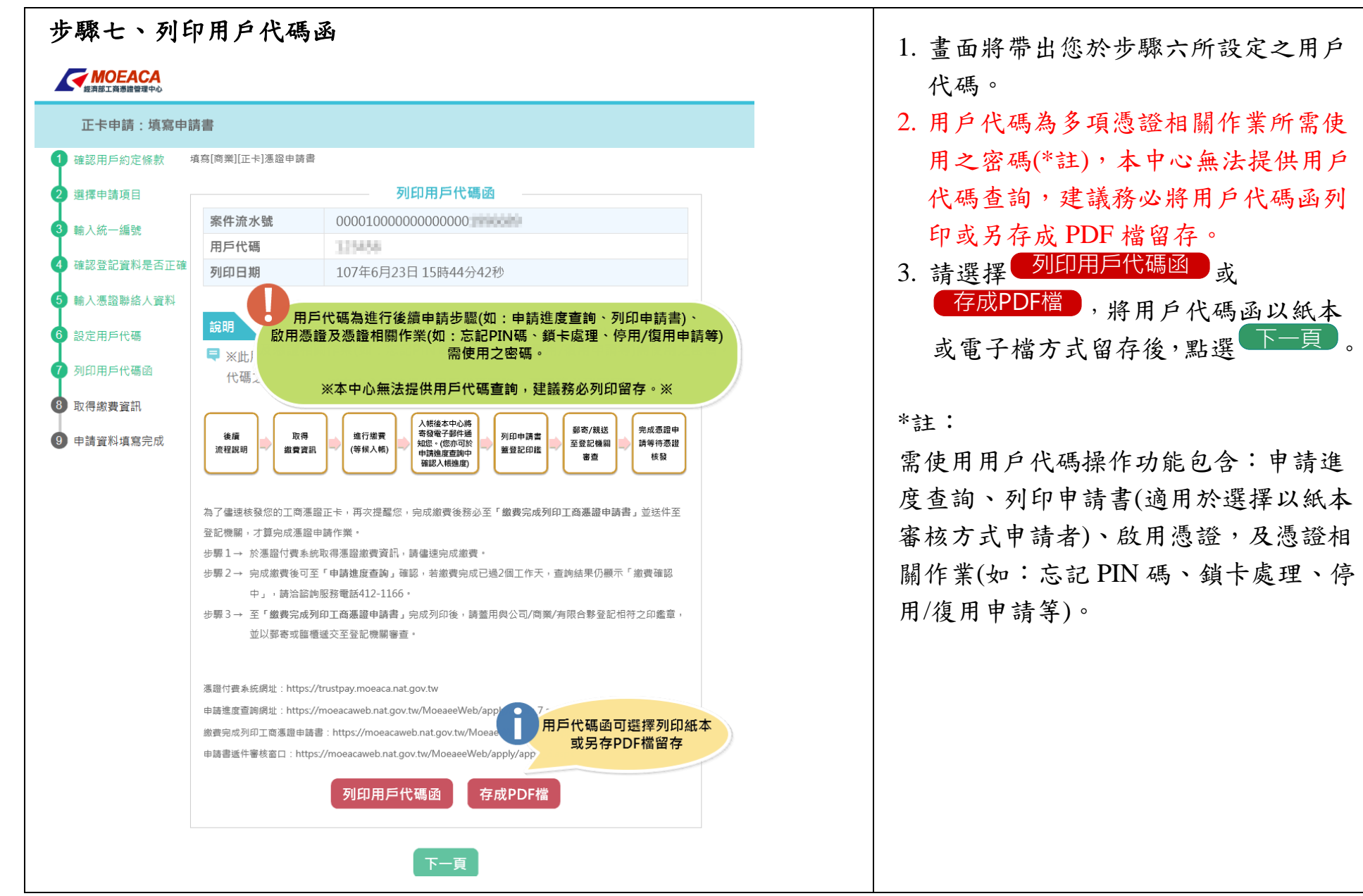

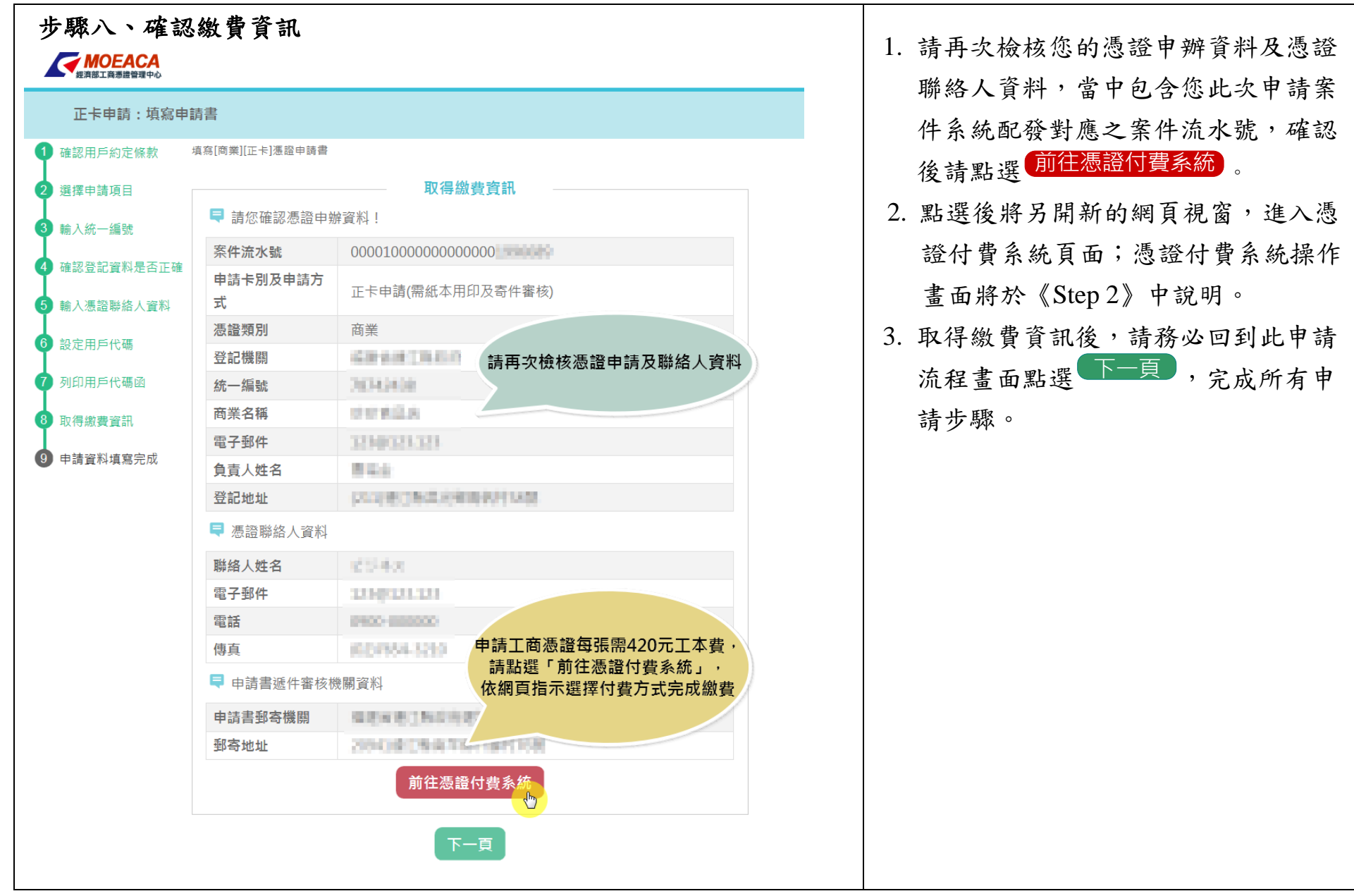

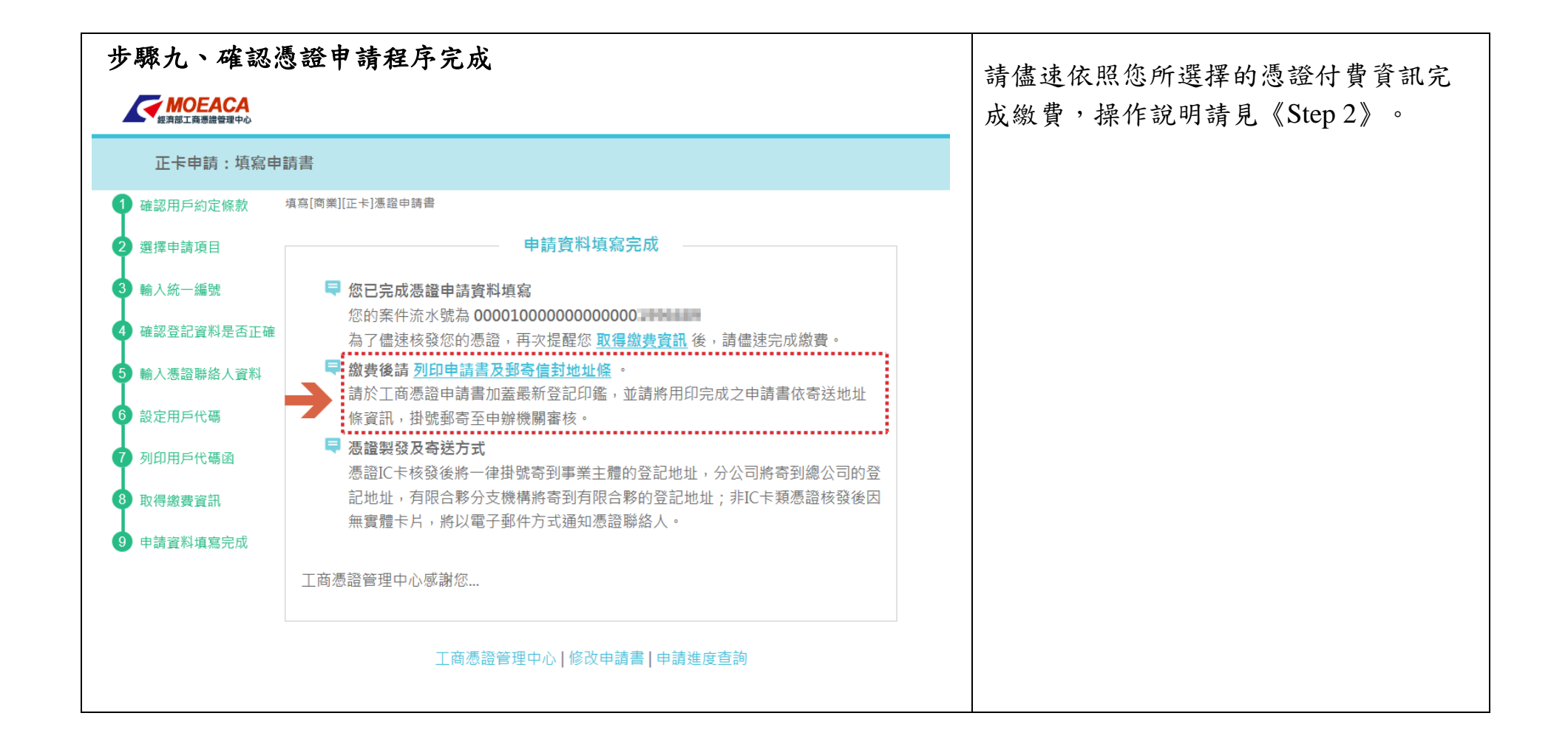

## 《**Step 2** 填寫付費資料並完成繳費》

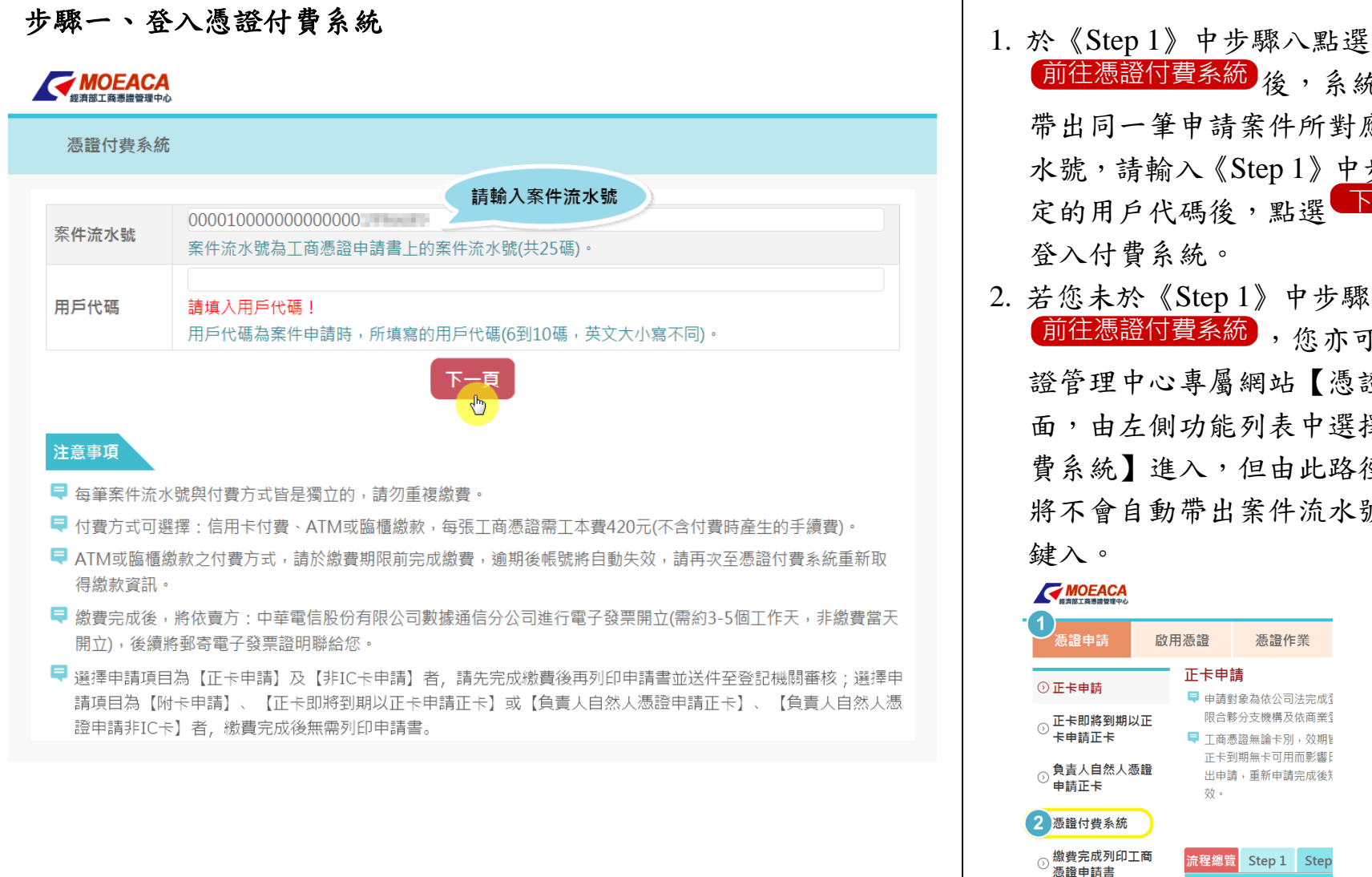

前往憑證付費系統**)**後 ,系統將會自動 帶出同一筆申請案件所對應之案件流 水號,請輸入《Step 1》中步驟六所設 定的用戶代碼後,點選<mark>下一頁</mark>即可 登入付費系統。 2. 若您未於《Step 1》中步驟八點選 前往憑證付費系統),您亦可由工商憑 證管理中心專屬網站【憑證申請】頁 面,由左側功能列表中選擇【憑證付 費系統】進入,但由此路徑進入系統 將不會自動帶出案件流水號,須自行 鍵入。**WOEACA** 憑證申請 啟用憑證 憑證作業 正卡申請 正卡申請 □ 申請對象為依公司法完成 限合夥分支機構及依商業 正卡即將到期以正 卡申請正卡 ■ 工商憑證無論卡別,效期 正卡到期無卡可用而影響 [ 負害人自然人憑證 出申請,重新申請完成後知 申請正卡 效。 憑證付費系統

流程總覽 Step 1 Step

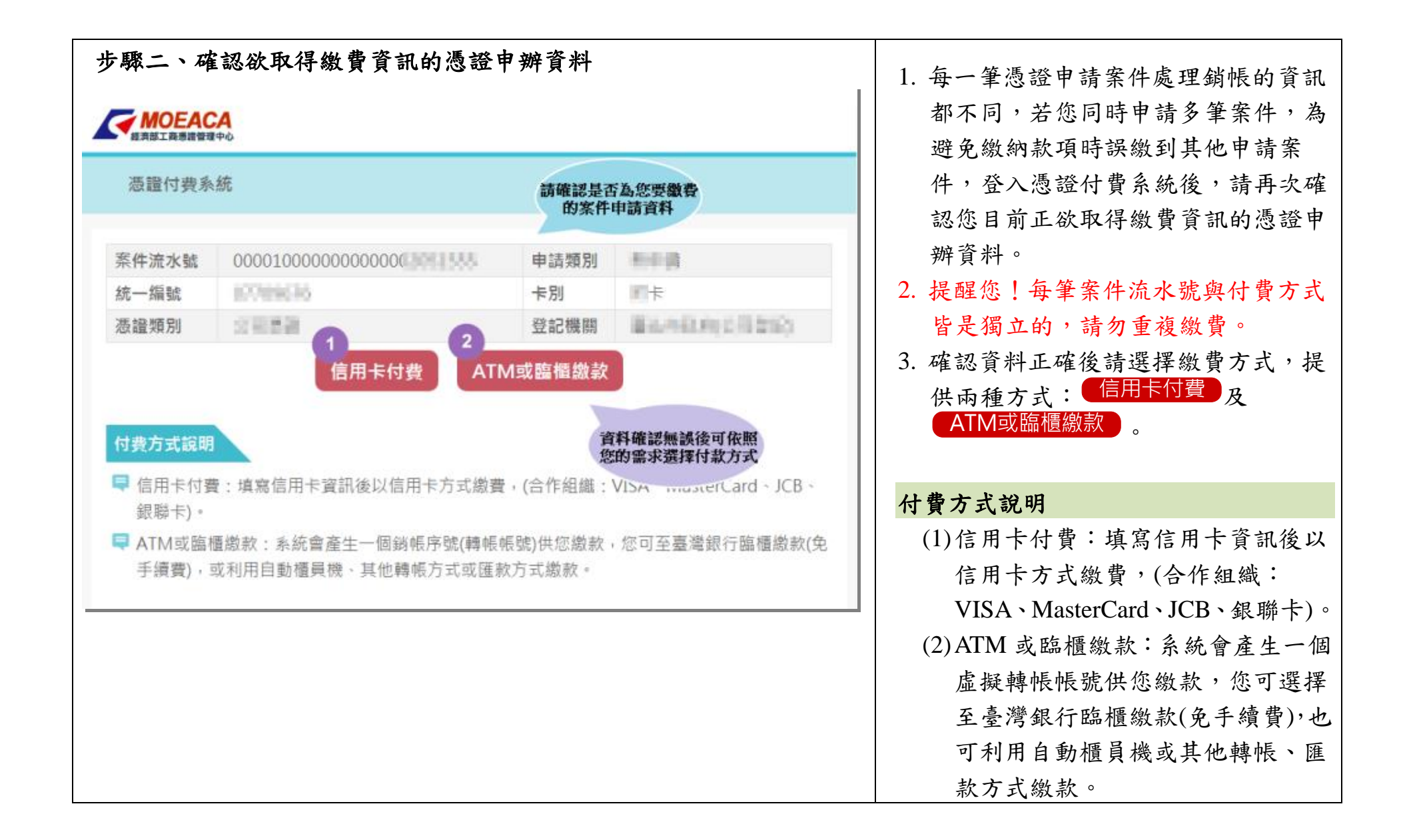

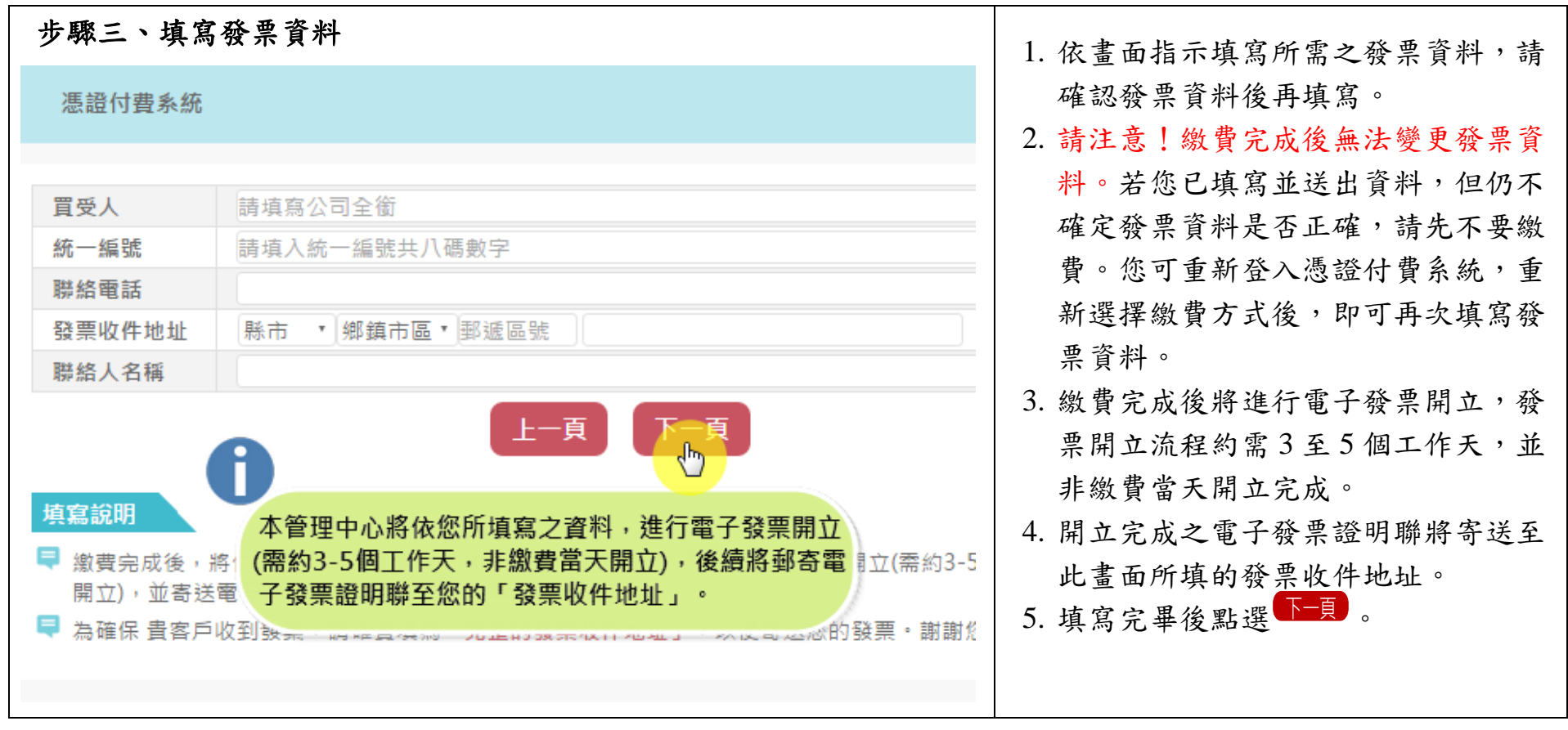

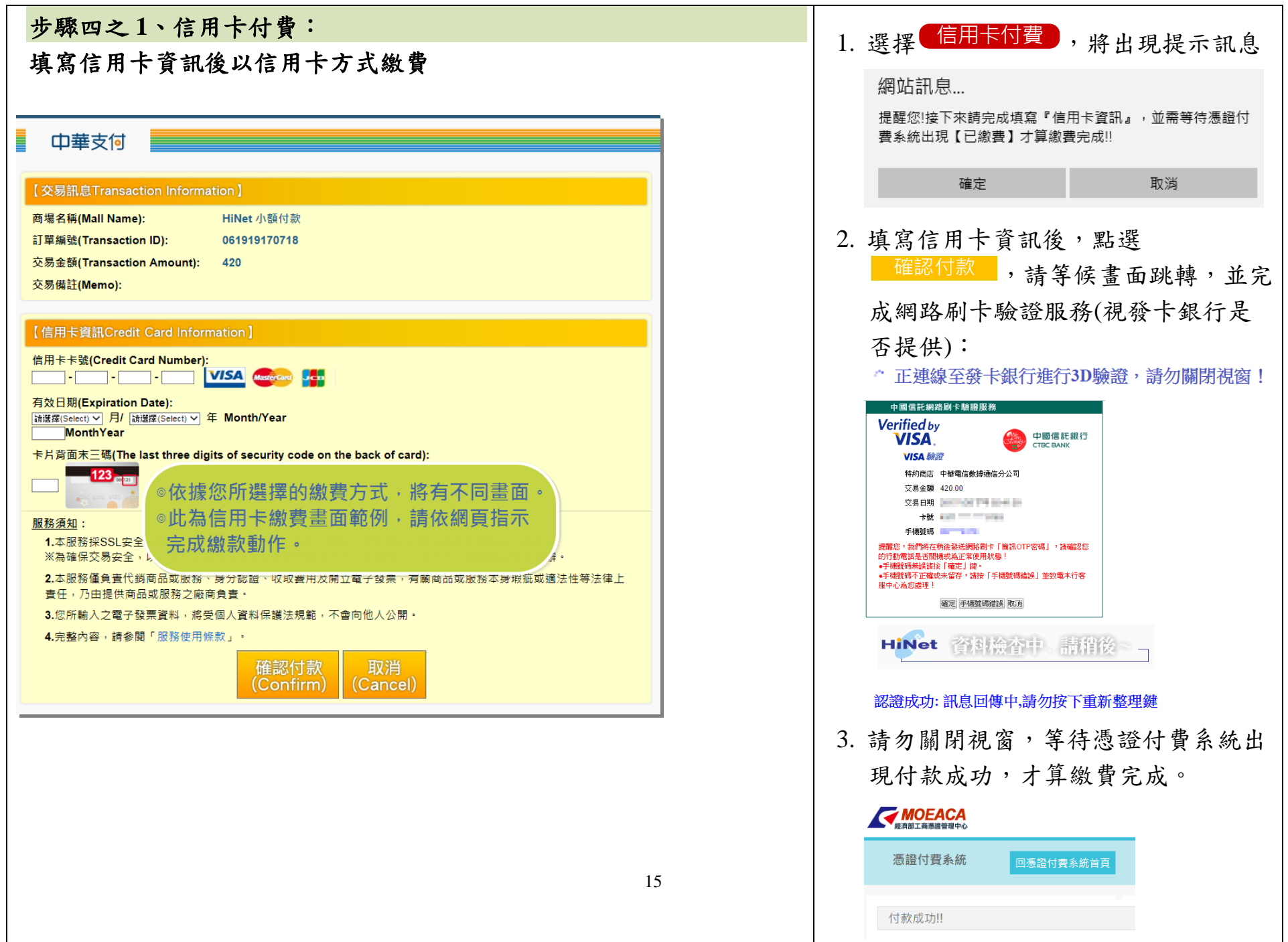

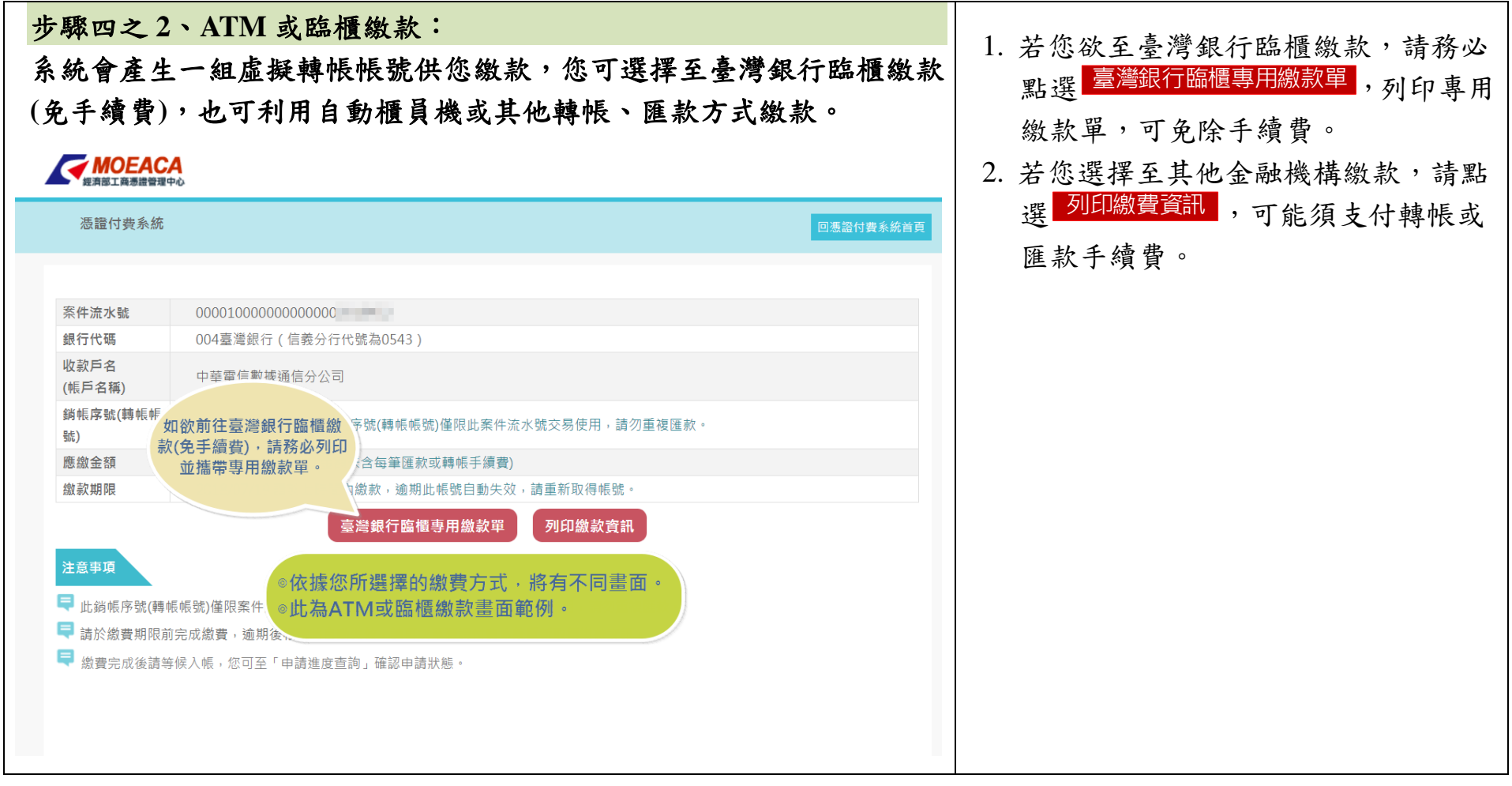

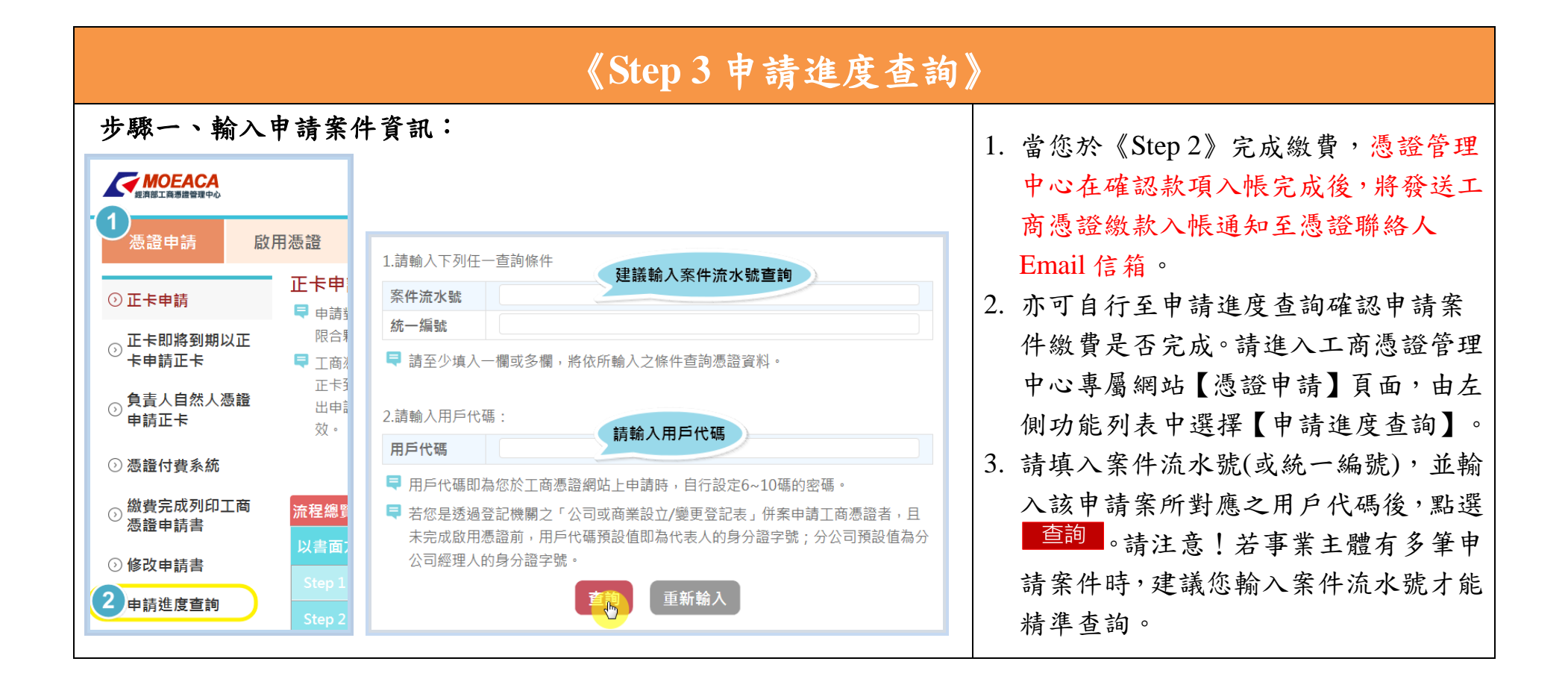

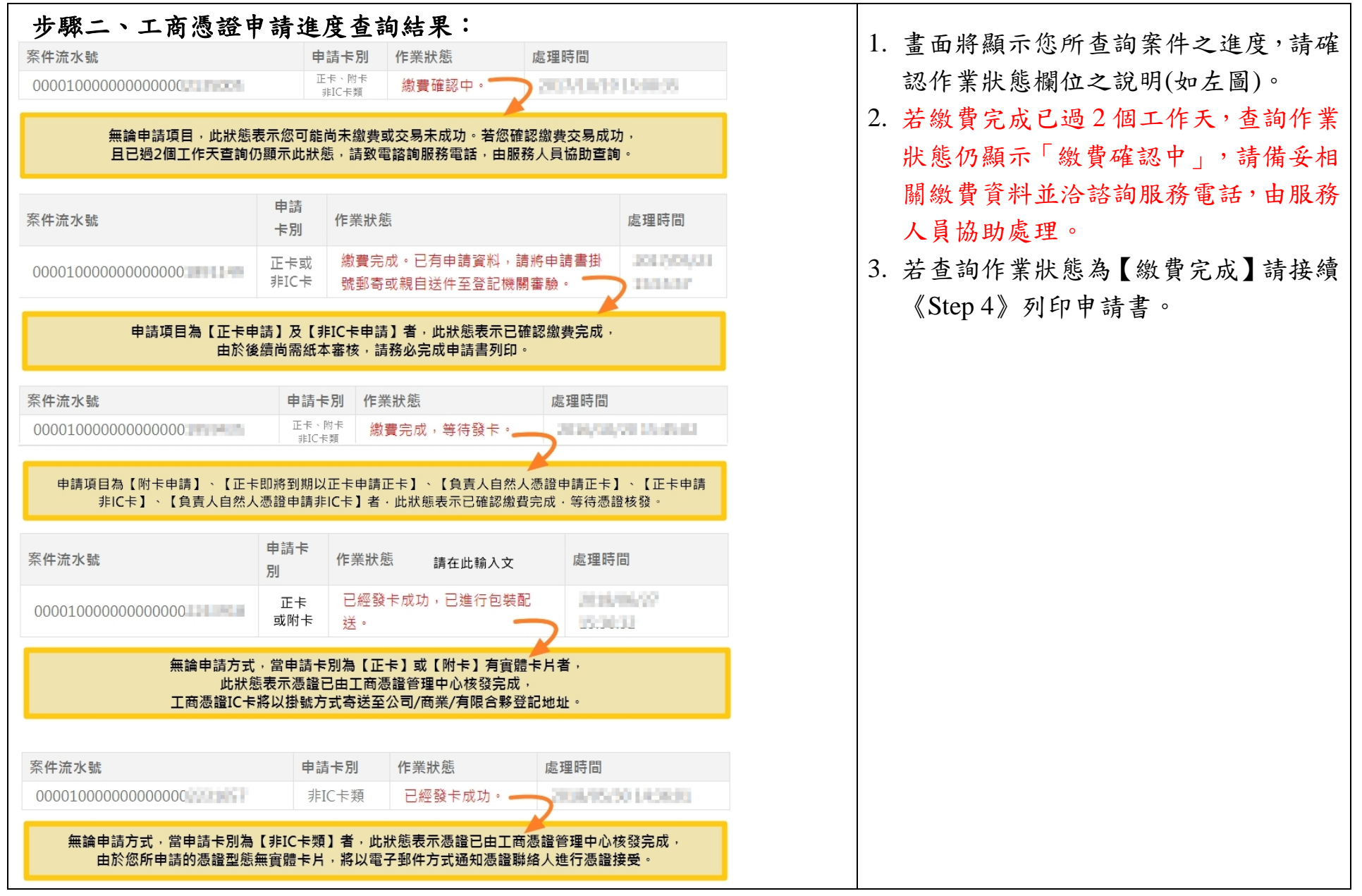

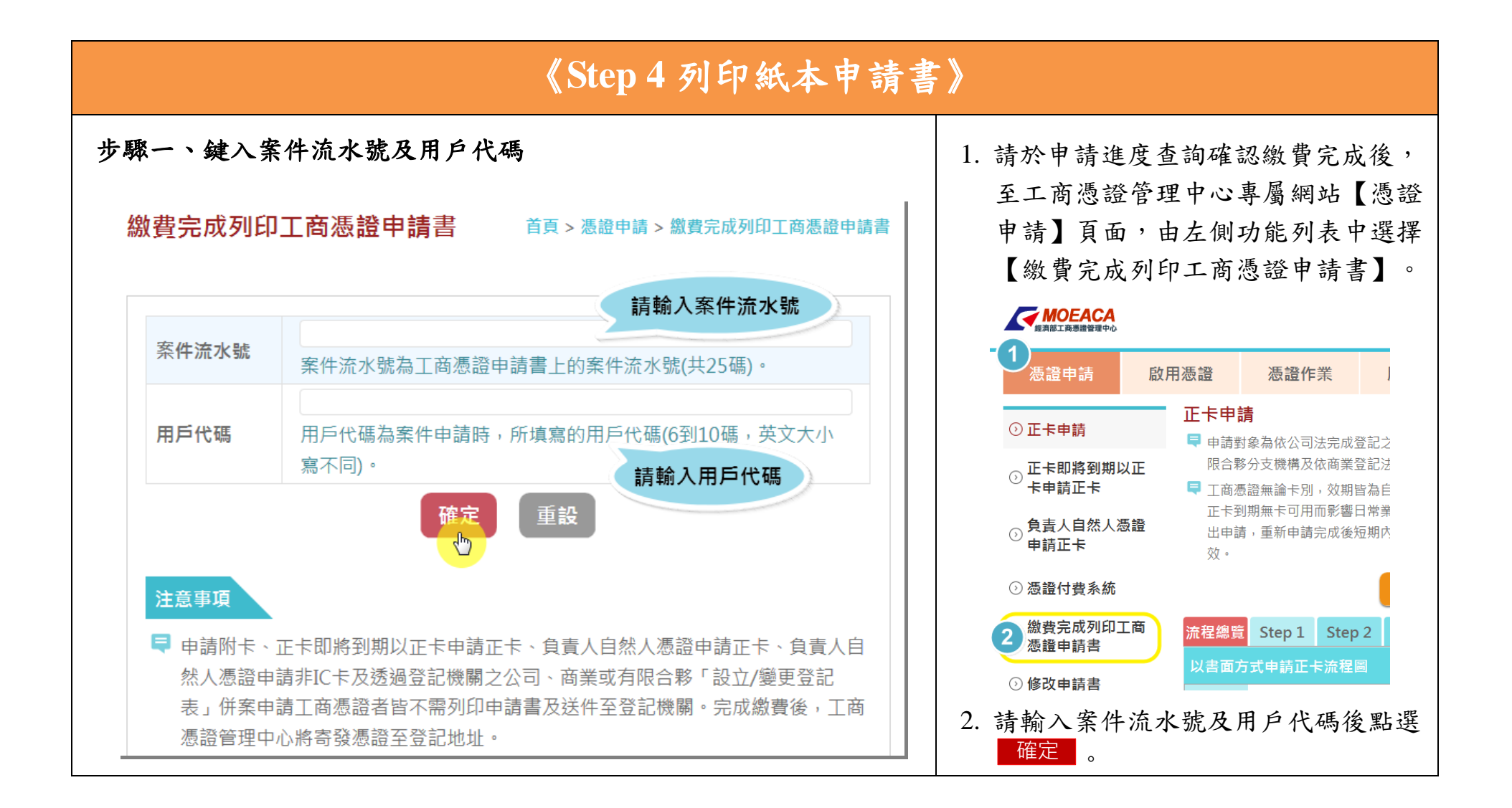

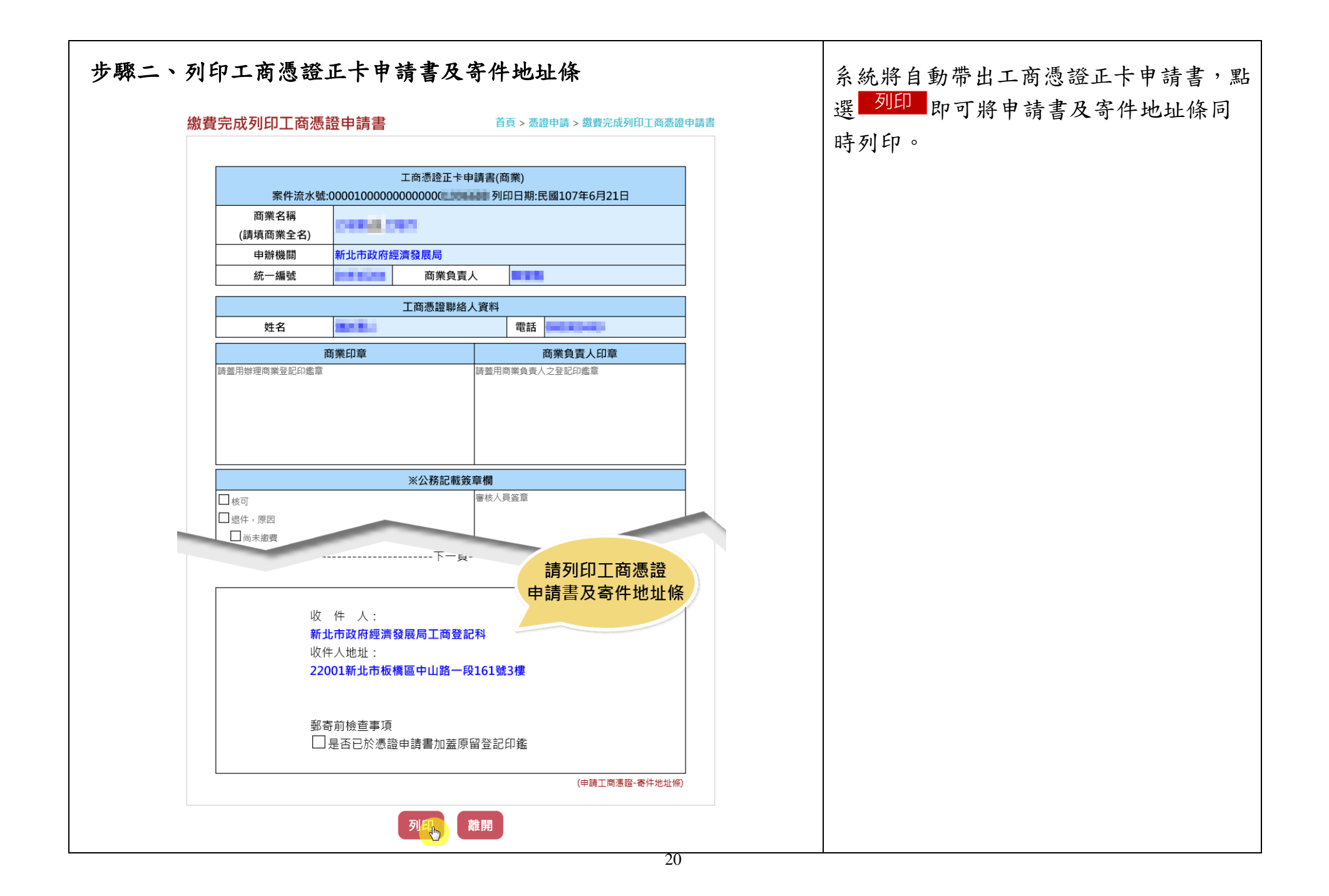

# 《**Step 5** 申請書用印後遞件審核》

鑑,若登記印鑑已遺失,請先向公司/

更,待變更完成後再以變更後的印鑑

寄/親送前,至【修改申請書】功能修 改申請資料並重新列印及用印;申請 書一旦掛號郵寄或親送後,請勿再進

行修改,審核時如發現申請書資料與

上傳資料不符,將予以退件。

商業/有限合夥登記機關辦理印鑑變

2. 若發現申請書內容有誤,請於掛號郵

用印。

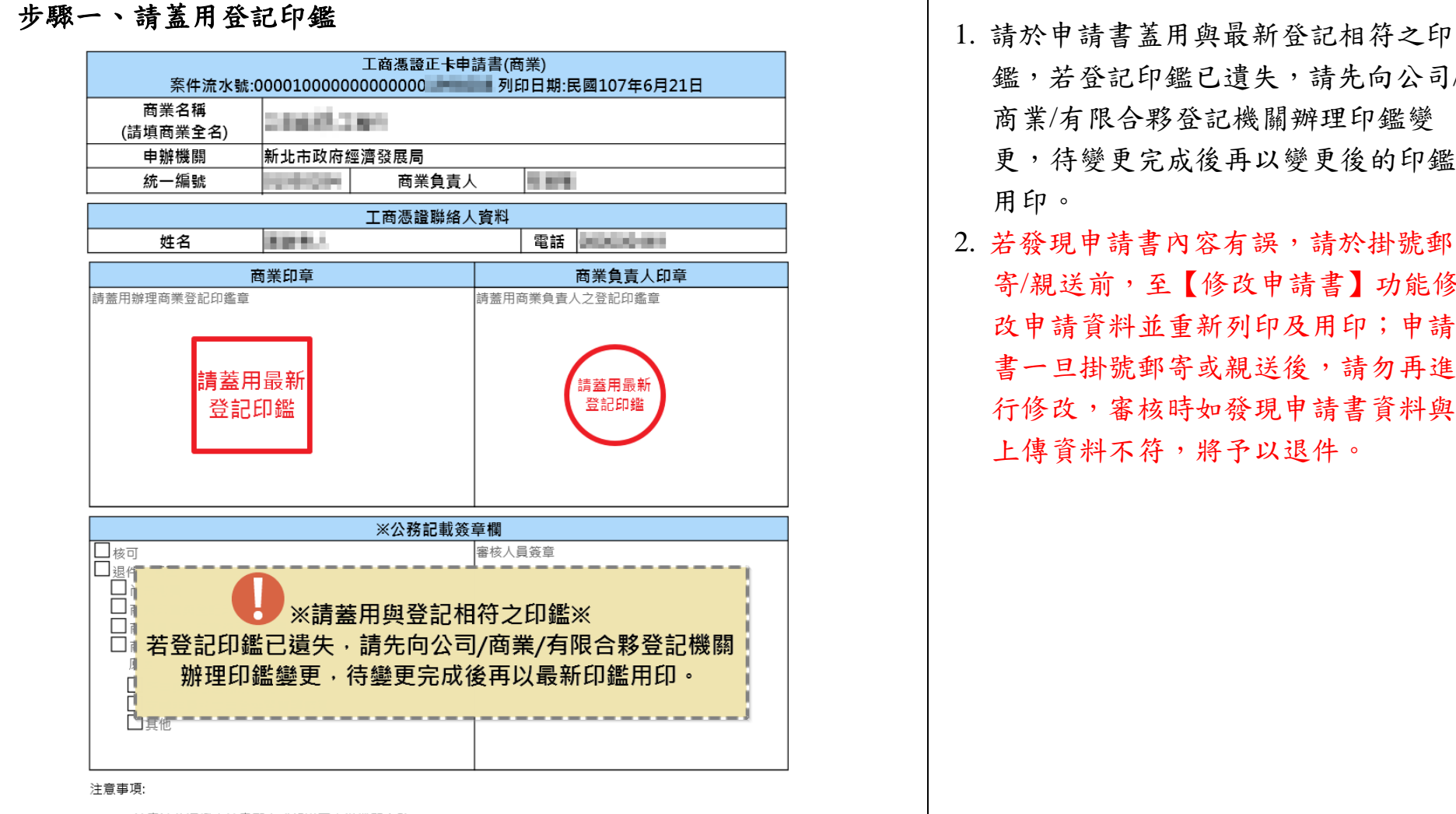

<sup>1.</sup> 請盡速將憑證申請書郵寄或親送至申辦機關審驗

<sup>2.</sup> 申辦機關窗口地址,請至工商憑證管理中心網站查詢。

<sup>3.</sup> 申請人如發現申請書內容有誤,請於送件前,上網修改並重新列印及用印;申請書經送件後,請勿再上網 修改,

審核時如發現申請書資料與上傳資料不符將予以退件。

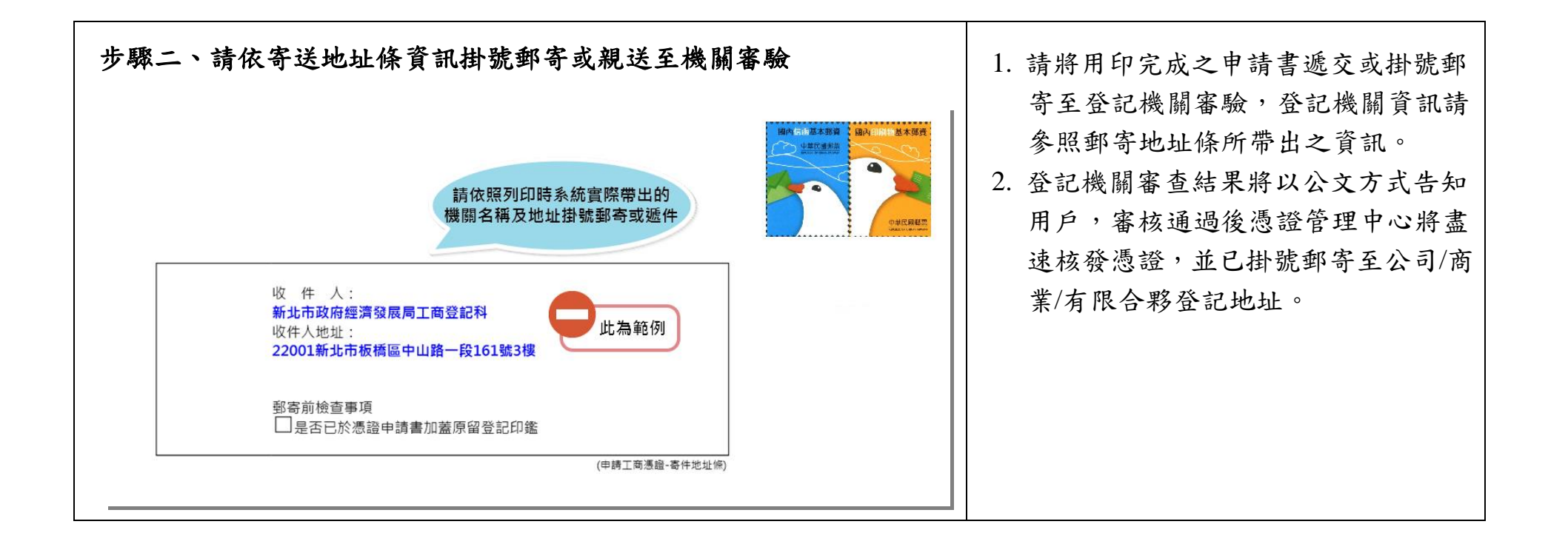

### 《**Step 6** 登記機關進行紙本申請書審驗》

《**Step 7** 等待憑證製發並寄送至登記地址》

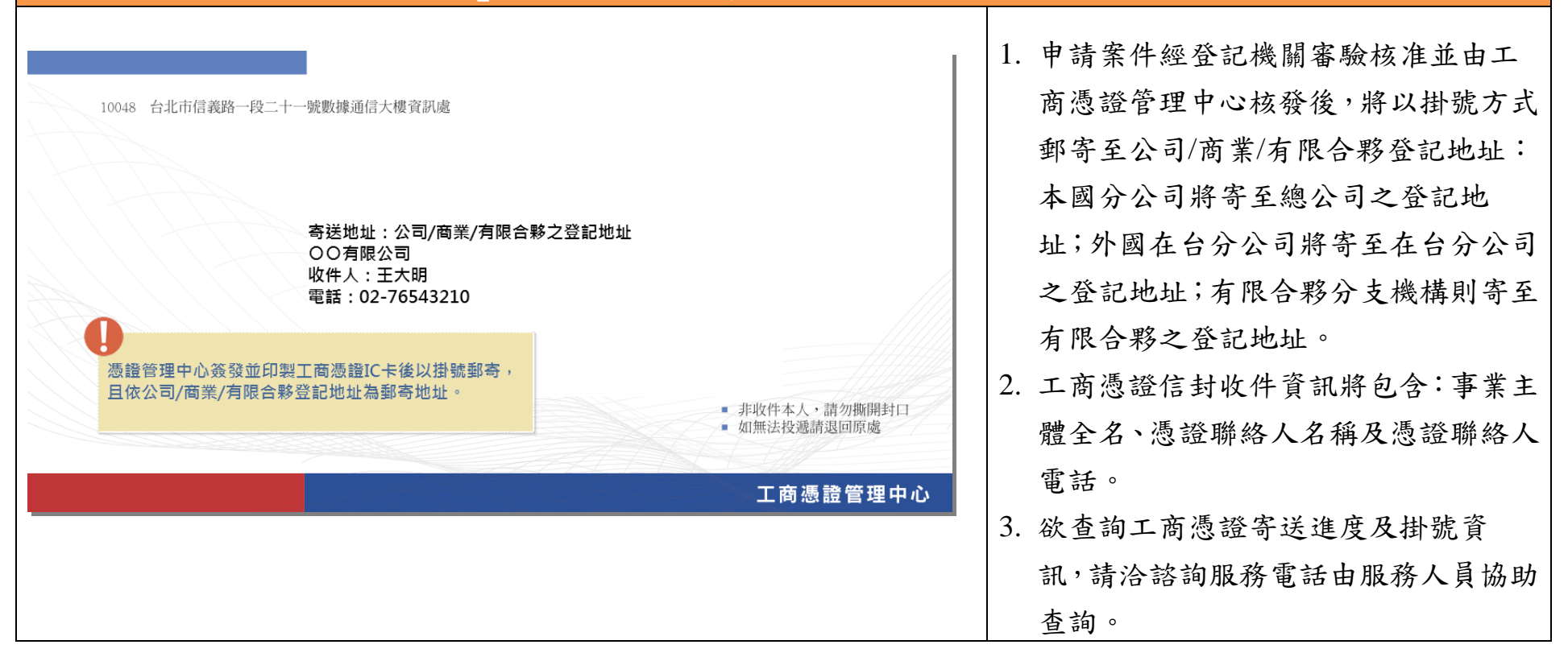